# **Belote Bridgée**

Pressez F1 pour apprendre à utiliser l'aide

Vue générale Ø Règles de la Belote Bridgée  $\bullet$ Tutorial (Partie commentée) Conseils & Stratégie<br>Conseils & Stratégie Interface & Menus  $\bullet$ Trucs & Astuces v Problèmes & Installation Informations diverses  $\bullet$ **Enregistrement Autres produits** 

# **Règles**

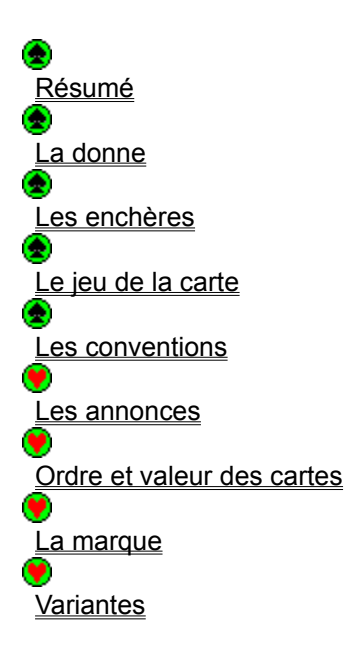

# **Règles: les annonces**

# Retour à l'aide

Certaines combinaisons de cartes peuvent vous rapporter des points(sauf option contraire: voir Options/Règles). Attention: une carte ne peut compter que pour une seule annonce à la fois, sauf pour la belote. Elles sont listées ci-dessous de la plus forte à la plus faible:

**• Le Carré**

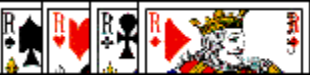

4 cartes de même hauteur. La valeur d'un carré dépend de sa hauteur:

- 4 Valet: 200 Points
- 4 Neufs: 150 Points
- 4 As: 100 Points
- 4 Dix: 100 Points
- 4 Rois: 100 Points
- 4 Dames: 100 Points

Les carrés de 7 et 8 ne valent rien.

Un carré de 100 points est plus fort qu'un cent.

# **Attention:**

A Sans Atout, l'ordre et la valeur des carrés changent:

- 4 As: 200 Points
- 4 Dix: 150 Points
- 4 Rois: 100 Points
- 4 Dames: 100 Points
- 4 Valet: 100 Points
- 4 Neufs: 100 Points

# **• Le Cent (ou quinte)**

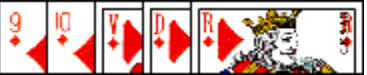

5 cartes qui se suivent dans la même couleur en respectant l'ordre suivant: 7 8 9 10 Valet Dame Roi As.

Valeur: 100 points.

# **• Le Cinquante (ou quatrième)**

4 cartes qui se suivent dans la même couleur .

Valeur: 50 points.

**• La Tierce**

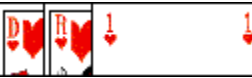

3 cartes qui se suivent dans la même couleur . Valeur: 20 points.

# **• Déclaration**

Chaque joueur déclare ses annonces en posant sa première carte (attention à ne pas les oublier). Il déclare juste la nature de son annonce sans en indiquer la hauteur.

#### **• Résolution**

Lorsque la première carte du deuxième pli est jouée, on procède à la résolution des annonces . En effet, les annonces d'un seul camp peuvent être prises en compte: celui qui montre l'annonce la plus haute.

En cas d'égalité (ex: tierce contre tierce) c'est l'annonce qui possède la carte la plus élevée qui l'emporte: une tierce à l'as bat une tierce à la dame.

En cas de nouvelle égalité, une annonce à l'atout est supérieure.

Si on ne peut toujours pas départager les deux camps, il y a "égalité" et aucune annonce ne compte, même s'il y en avait encore d'autres, plus faibles.

Le camp qui possède les meilleures annonces doit alors les exposer.

# **• Renonce**

Si un joueur se révèle incapable de montrer les combinaisons qu'il a annoncées, il y a renonce: le camp adverse marque les points qu'il a annoncés.

# **• La Belote**

Il s'agit du roi et de la dame d'atout réunis dans la même main.

Valeur: 20 points.

La belote est une annonce particulière:

- elle s'annonce au moment où l'on joue la première de ces deux cartes par "Belote", puis, optionnellement, lorsque l'on joue la seconde carte: "Rebelote".

- elle ne participe pas à la résolution des annonces car elle compte toujours.

- elle est imprenable (sauf option contraire: voir Options/Règles): même en cas de chute, le preneur marquera ces 20 points.

# **Remarques**

- à Tout Atout, il peut y avoir jusqu'à 4 belotes dans la même partie.

- il est possible de refuser de l'annoncer (pour cela, cliquez sur la carte avec le bouton droit de la souris)

# **Règles: ordre et valeur des cartes**

# Retour à l'aide

L'ordre et la valeur des cartes varient selon qu'il s'agisse de l'atout ou d'une autre couleur. Un atout est toujours supérieur à une autre couleur.

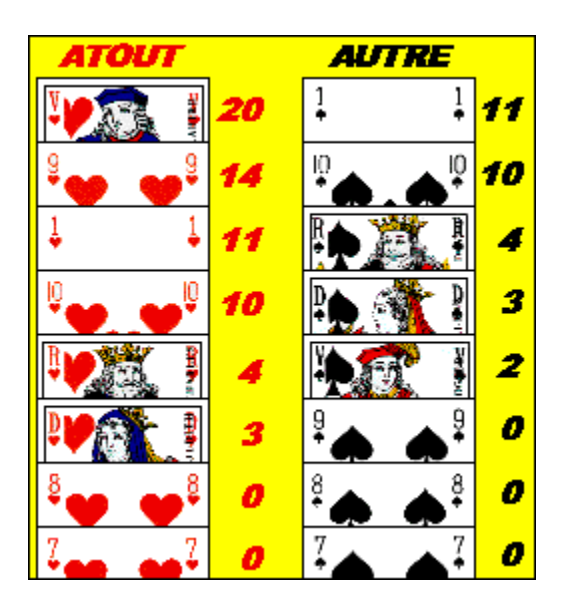

Vous pouvez retrouver ces valeurs à la fin d'un pli en cliquant sur la médaille qui orne la meilleure carte jouée. Si vous ne pouvez pas voir cette médaille, assurez-vous que vous avez bien coché l'option "Voir vainqueur pli" du menu.

# **Attention !**

A Sans Atout, les As valent 19 points afin de ramener les points du Paquet à 162.

A Tout Atout, le paquet vaudrait 258 points. Il est donc ramené à 162 en multipliant les scores par 162/258 (soit 27/41 ou encore: 0,6585365853659). Voir à ce sujet: Table de correspondance des points à Tout Atout.

# **PELLENC**

**77 rue Haute 95170 DEUIL-LA-BARRE FRANCE E-Mail:pellenc@kagi.com, LRpellenc@compuserve.com Site Web: http://ourworld.compuserve.com/homepages/LRpellenc/bbt.htm Tél: 06 14 58 44 93 uniquement de 19 à 20h du lundi au vendredi**

# **Règles: résumé**

# Retour à l'aide

Deux équipes de deux joueurs (NORD/SUD contre EST/OUEST) s'affrontent en une partie en 3000 points.

# **• Enchères**

Après la donne, les joueurs entament un tour d'enchères où chacun peut soit passer soit exprimer le nombre de points qu'il espère réaliser pour une couleur d'atout de son choix. Le paquet comprenant 160 points au total, les enchères commence à 80 minimum et se poursuivent de 10 en 10. Il faut également tenir compte des points que peuvent rapporter certaines combinaisons de cartes: les annonces.

Les joueurs se répondent en utilisant des conventions (assez simples).

Le camp qui a fait l'enchère la plus élevée devient le "preneur" et doit réussir son contrat au cours du jeu de la carte.

# **• Jeu de la Carte**

Les règles à respecter sont les suivantes:

- l'entame est réalisée par le joueur qui vient de remporter le dernier pli.

- on doit toujours fournir la couleur demandée à l'entame si l'on en possède

- si l'on en possède pas, on est tenu de couper en jouant un atout sauf si le partenaire est maître.

- si on doit jouer de l'atout, on est obligé de monter à l'atout, c'est-à-dire mettre un atout plus fort que celui qui est sur le tapis.

# Remarques:

- les combinaisons ("annonces") doivent être annoncées au premier pli

- le dernier pli offre un bonus de 10 points, ou 100 points en cas de capot

- le pli est remporté par le joueur qui a joué la plus forte carte à l'atout ou, à défaut, à la couleur demandée. Vous pouvez cliquer sur la médaille qui orne la meilleure carte jouée pour visualiser l'ordre et la valeur des cartes.

#### **• Fin de la donne**

Les points sont comptabilisés après que le dernier pli ait été ramassé. Ils sont doublés en cas de contre et quadruplés en cas de surcontre.

Tous les détails peuvent être visualisés dans le tableau des scores.

#### **• Conseils et analyse**

Vous pouvez à tout moment bénéficier d'un conseil personnalisé en cliquant sur le bouton représentant une ampoule.

Vous pouvez également voir l'analyse de l'ordinateur en cliquant sur la carte qu'il a jouée ou même sur son enchère.

# **Règles: donne**

# Retour à l'aide

Pour la première partie, un donneur est tiré au sort. Les cartes sont mélangées au départ et coupées avec un minimum de deux cartes par le joueur à gauche du donneur. Le donneur distribue la totalité des 32 cartes: trois cartes à chacun en commençant par le joueur à sa droite, puis deux cartes, puis trois (ou 3-3-2 ou encore 2-3-3). Le joueur situé à droite du donneur est le premier à parler puis à jouer; on dit qu'il a la "main". Le tour d'enchères peut commencer.

# **Important!**

Les cartes ne sont jamais mélangées entre les donnes sauf s'il y a accord entre les deux camps. Cependant, le programme les brasse automatiquement après 4 donnes sans prise.

Voir également la distribution offensive 4-4: Options/Règles.

# **Règles: les enchères**

Retour à l'aide

# **• Tour d'enchères**

Les joueurs s'expriment chacun à leur tour en commençant par le joueur placé à droite du donneur. Chaque joueur peut:

¤ passer son tour, ce qui ne l'empêchera pas de parler au tour suivant si une enchère a été faite entre temps

¤ faire une enchère en annonçant le nombre de points qu'il espère réaliser à la couleur d'atout qu'il aura désigné. L'enchère doit être au minimum de 80 points, doit être un multiple de 10 et doit être supérieure à l'enchère précédente. Exemple de tour d'enchères: N: "80 Pique," O: "90 Coeur", S: "110 Pique", E:"Passe", N: "Passe", O: "Passe". Les joueurs utilisent en principe des conventions pour guider leurs enchères.

¤ contrer l'enchère précédente de l'adversaire s'il pense que celui-ci ne réalisera pas son contrat; les points seront alors doublés. L'adversaire a alors la possibilité de surcontrer, ce qui aura pour effet de quadrupler les points. Après un contre ou un surcontre, aucune enchère "standard" ne peut être effectuée.

# **• Fin des enchères**

Chaque joueur doit parler au moins une fois; les enchères se terminent après 3 "Passe" consécutifs. Un joueur ne peut donc surenchérir sur lui-même si tous les autres joueurs ont passé.

# **• Contrat**

Le contrat est emporté par l'équipe qui a demandé l'enchère la plus élevée. Pour être réussi, deux conditions sont nécessaires:

1. Le preneur réalise plus de points que la défense (voir aussi Options/Règles).

2. Le preneur réalise un nombre de points au moins égal au contrat.

# **• Précisions**

- Le nombre de points comprend non seulement les points remportés lors des plis, mais aussi les annonces éventuelles dont il faudra donc tenir compte lors des enchères.

- Le contrat minimum correspond en fait à 82 points pour le preneur (contre 80 pour la défense) car il y a 162 points dans le paquet. Par convention, cette règle est parfois étendue aux autres enchères: un contrat de 120 points correspondant alors à 122 points minimum à atteindre. Si vous avez l'habitude de jouer de cette façon, consultez Options/Règles.

# **• Options**

Il est possible d'enchérir à Sans Atout et Tout Atout, ou de demander un Capot ou une Générale: consultez Options/Règles.

# **Règles: le jeu de la carte**

# Retour à l'aide

Après le tour d'enchères, les preneurs vont tenter de réaliser leur contrat au cours du jeu de la carte. Le joueur placé à droite du donneur joue la carte de son choix; la couleur de cette carte fixe la couleur demandée. Les autres jouent chacun à leur tour en respectant les règles suivantes:

# **• Règles**

1.On doit toujours fournir la couleur demandée à l'entame si l'on en possède

2. Si l'on ne possède pas de carte dans la couleur demandée, deux cas se présentent:

- le partenaire est maître (il a joué la meilleure carte sur le tapis): on peut alors jouer n'importe quelle carte; on se "défausse". On peut également couper si bon nous semble.

- le partenaire est maître ou n'a pas encore joué: on est tenu de couper en jouant un atout si l'on en possède, sinon on se défausse en jouant n'importe quelle carte.

3. Si l'on est conduit à jouer de l'atout, on est obligé de "monter" à l'atout, c'est-à-dire mettre un atout plus fort que celui qui est déjà sur le tapis. Si cela s'avère impossible, on devra choisir un atout plus faible.

4. Il existe une dérogation à cette dernière règle: si les joueurs ont convenu qu'on ne "pissait" pas à l'atout (voir Options/Règles), il n'est pas demandé de couper si l'on est incapable de surmonter l'atout d'un adversaire ayant déjà coupé: on peut alors se défausser. Attention! Si l'atout EST la couleur demandée, il faut obligatoirement jouer atout si on en possède, quelle que soit sa hauteur.

# **• Fin du pli**

Le pli est remporté par le joueur qui a joué la plus forte carte à l'atout ou, à défaut, à la couleur demandée. Vous pouvez cliquer sur la médaille qui orne la meilleure carte jouée pour visualiser l'ordre et la valeur des cartes.

L'entame du pli suivant est réalisée par le joueur qui vient de remporter le dernier pli.

Lorsque toutes les cartes ont été jouées, on procède au calcul de la marque.

# **• Remarques**

Les combinaisons ("annonces") doivent être annoncées au premier pli et montrées après que la première carte du second pli ait été jouée.

Le dernier pli offre un bonus de 10 points, ou 100 points en cas de capot.

A Tout Atout, toutes les couleurs étant atout, on est toujours obligé de monter si l'on peut.

A Tout Atout et Sans Atout, la coupe devient impossible.

# **Règles: la marque**

# Retour à l'aide

Lorsque le dernier pli vient de se jouer, chaque camp procède au décompte de ses points en additionnant les points des cartes qu'il a remporté aux points des annonces. Le programme présente un décompte détaillé de la marque.

# **• Dix de Der**

Un bonus spécial de 10 points appelé "Dix de Der" est attribué au camp qui remporte le dernier pli. En cas de "Capot", c'est-à-dire si l'adversaire n'a remporté aucun pli, ce bonus est de 100 points, ce qui porte le nombre total de points du jeu à 252 au lieu de 162.

# **• Contrat réussi**

Si les preneurs remplissent leur contrat, leur score correspond à la somme des points réalisés (plis+annonces) et du montant du contrat.

Leurs adversaires marquent également leurs points (plis+annonces).

# **• Chute**

En cas de chute, les preneurs ne marquent rien, excepté la belote qui est imprenable. Leurs adversaires marquent 160 points de chute + le montant du contrat + leurs annonces + les annonces des preneurs.

# **• Contre**

En cas de contre, les points sont doublés.

# **• Surcontre**

En cas de surcontre, les points sont quadruplés.

# **• Fin de la partie**

Le premier camp atteignant 3000 points remporte la partie.

Si les deux camps atteignent les 3000 ensemble, c'est celui qui a le plus de points au-delà de 3000 qui remporte la partie.

En cas de nouvelle égalité, une dernière donne départage les deux camps.

# **Note**

Si vous jouez selon d'autres règles, vous pouvez configurer le programme pour l'adapter à vos propres règles. Voir Options/Règles.

# **Règles: les conventions**

# Retour à l'aide

Lors des enchères les joueurs peuvent communiquer des informations sur leurs cartes à leurs partenaires au moyen de "conventions". Ce n'est en aucun cas une règle obligatoire et chaque équipe peut disposer de ses propres conventions. Il s'agit principalement de la réponse d'un joueur à son partenaire qui vient d'ouvrir une enchère dans une couleur. Voici les conventions que joue le programme:

# **• Le partenaire possède le neuf d'atout second (c'est-à-dire avec au minimum une autre carte à l'atout)**

- + 10 points
- **Le partenaire possède le valet d'atout**
- + 20 points
- **Le partenaire possède deux as en dehors de l'atout**
- + 20 points
- **Le partenaire possède trois as en dehors de l'atout**
- + 30 points

# **Attention:**

A Sans Atout, annoncer + 10 points par As détenu

A Tout Atout, annoncer + 10 points par Valet détenu

- **Le partenaire possède une annonce de 100 points**
- + 70 points
- **Le partenaire possède une annonce de 150 points**
- + 120 points

# **• Le partenaire possède une annonce de 200 points**

+ 170 points

### **Précisions**

- Ces points sont cumulables.

- Si l'enchère atteinte ne permet pas de dépasser celle de l'adversaire, on peut rajouter +10 points pour y arriver, mais pas plus.

- Cette réponse n'est valable qu'au premier tour. Au deuxième tour, on pourra surenchérir librement, en ajoutant éventuellement la belote ou un cinquante (il n'est pas recommandé d'ajouter une tierce car elle peut être battue) ou tout ce qui nous semblera bon.

#### **Exemple**

Notre partenaire en Nord annonce "80 Pique". Est annonce "110 Coeur". Nous possédons le neuf d'atout second et deux as à côté soit +30 points (+10+20). Nous devrions donc annoncer "110 Pique" mais les enchères sont déjà à 110. Nous pouvons et devons donc rajouter 10 points pour arriver à "120 Pique".

#### **Comment annoncer un capot ?**

Le capot valant 250 points, il suffit d'annoncer 250 points dans la couleur désirée. Si en plus vous avez un cent, par exemple, beloté de surcroit, vous pouvez annoncer 370 points. Attention cependant, prevoyez que votre partenaire pourra rajouter 20 ou 30 points s'il a des as, comme convenu car il ne sait ps que vous demandez un capot.

Si vous avez choisi l'option Capot et/ou Générale (voir Options/Règles), vous pouvez également demandé directement le capot:

- avantage: vous ne pourrez être battu que par une générale

- inconvénient: si vous avez une grosse annonce, vous ferez moins de points qu'avec la méthode cidessus

# **Règles: menu Options Règles**

# Retour à l'aide

Ce programme pratique les règles du jeu de coinche rencontrées dans la région lyonnaise qui est la région d'origine des auteurs. Toutefois, il est courant que ces règles changent quelque peu d'une région à l'autre voire même d'une ville à l'autre. Par exemple, il se trouve qu'à Saint-Etienne on pratique une coinche avec des enchères de 5 en 5 en ne voyant que 6 des 8 cartes et avec d'autres conventions, le jeu de la carte restant le même.

Si vous ne pratiquiez pas ce jeu auparavant, il vous est conseillé de laisser les options par défaut. Sachez cependant qu'il est également possible de jouer sans annonces, ce qui peut rendre le jeu moins hasardeux donc plus intéressant.

Nous aimerions connaître les variantes jouées dans d'autres régions afin de pouvoir éventuellement les implémenter dans le programme. Voici celles qui nous ont été déjà demandées et ajoutées au menu Options/ Règles:

# **• Partie en: xxx points**

Vous pouvez changer ici le nombre de points nécessaires pour remporter une partie.

# **• Partie en: xxx manches**

Vous pouvez jouez vos parties en plusieurs manches: le nombre entré correspond au nombre total de manches à gagner pour emporter la partie.

# **• Annonces**

En décochant cette option, les combinaisons ne comptent plus, à l'exception de la belote.

# **• Pisser à l'atout**

Si cette option est cochée, on doit couper à l'atout même si on ne peut surmonter sur l'adversaire.

# **• Sans Atout**

Cette option offre la possibilité d'enchérir à Sans Atout plutôt qu'à une couleur classique. Lors d'un contrat à Sans Atout, il n'y a plus aucun atout dès le premier pli. L'ordre des cartes est donc le suivant: As, Dix, Roi, Dame, Valet, Neuf, Huit, Sept, quelle que soit la couleur. De fait, il est impossible de couper.

Les As valent 19 points afin de ramener les points du Paquet à 162. Il n'y a pas de Belote possible. Les carrés d'As valent 200 points.Les carrés de Dix valent 150 points.

# **• Tout Atout**

A l'inverse de Sans Atout, toutes les couleurs sont atout. L'ordre des cartes est le suivant: Valet, Neuf, As, Dix, Roi, Dame, Huit, Sept. Il est également impossible de couper.

Ici, le paquet vaudrait 258 points. Il est donc ramené à 162 en multipliant les scores par 162/258 (soit 27/41 ou encore: 0,6585365853659): dans le tableau des scores, les points avant conversion sont exprimés entre parenthèses.Voir à ce sujet: Table de correspondance des points à Tout Atout. Deux autres différences par rapport au Sans Atout sont à noter:

¤ il peut y avoir jusqu'à 4 Belotes

¤ au jeu de la carte, on est toujours obligé de monter sur la carte qui tient si l'on peut

Note: pour sélectionner cette option, il faut que le Sans Atout soit également sélectionné.

#### **• Capot**

Avec cette option, vous pourrez demander directement le Capot en précisant la couleur. Le montant du contrat est de 250 points mais il ne pourra être battu que par une Générale et non par un contrat à 260 par exemple.

# **• Générale**

Comme le capot mais le preneur doit remporter les 8 plis à lui tout seul sans l'aide de son partenaire. Le montant du contrat est de 500 points (soit 1000 points marqués s'il est réussi !)

Option Sauf Entameur: la "vraie" générale ne peut être demandée par le joueur ayant l'entame. Vous pouvez toutefois en décider autrement en décochant cette option.

# **• Appels Directs**

Les appels sont plus des techniques de jeu que des règles:

Lorsque l'on doit se défausser et que le partenaire va remporter le pli, on peut effectuer un appel direct en jouant une carte de la couleur où l'on est maître pour le signaler au partenaire.

Note:Si vous voulez faire un appel dans une couleur où vous possédez l'as et le dix, il vaut mieux faire

l'appel avec l'as:

- cela rapporte toujours un point de plus

- cela ne laisse aucun doute sur vos intentions: lorsque l'on se défausse d'un dix, le partenaire ne sait pas s'il s'agit d'un appel ou d'un "sauvetage".

### **• Appels Indirects**

Contrairement à l'appel direct, l'appel indirect se fait en défaussant une carte de la couleur opposée à celle où l'on est maître, où à défaut dans une autre couleur.

Ex1: atout pique, vous avez l'as de coeur: défaussez un carreau sinon un trèfle.

Ex2: atout pique, vous avez l'as de trèfle: défaussez coeur puis carreau si vous avez une nouvelle possibilité au pli suivant (ou vice-versa).

Note: à priori, cette technique, qui a ses inconditionnels, est aussi performante que l'autre. Le tout est de se mettre d'accord au début de la partie.

# **• Appels à la Belote**

Si vous êtes le partenaire du preneur et si vous avez la belote et pas d'autres atouts: jouez le roi avant la dame pour indiquer que vous n'avez que ces deux cartes. Si vous avez la belote et 1 autre atout ou plus, jouez la dame en premier pour montrer que vous avez encore d'autres atouts.

Note: Cette convention devient nulle si vous avez montré une annonce à l'atout.

# **• Distribution**

- Défensive: le programme simule une distribution classique en trois fois après avoir "coupé" le jeu: 3 cartes puis 2 puis 3 ( ou 2-3-3 ou 3-3-2 aléatoirement).

- Offensive: distribution en deux fois: 4 cartes puis 4 cartes; ceci a pour effet de renforcer

considérablement le jeu de chacun avec de grosses annonces assez fréquentes.

# **• Sens du jeu**

- Horaire: le jeu tourne dans le sens des aiguilles d'une montre

- Antihoraire: l'inverse

# **Calcul du Score**

# **• Arrondir les scores**

Par défaut, les scores sont arrondis à la dizaine la plus proche. Vous pouvez décocher cette option pour laisser les scores naturels.

#### **• Belote prenable**

Avec cette option, la belote pourra être prise par le camp opposé, selon le résultat de la donne, comme pour les annonces.

# **• Contrat réussi même si score inférieur au score de la défense**

En principe, si le preneur fait moins de points que la défense, il chute quel que soit le montant du contrat. En cochant cette option, il suffira d'atteindre le contrat pour le réussir, même si la défense a fait plus de points comme c'est parfois le cas lorsqu'elle a un carré par exemple.

# **• Score**

Paramètrez ici la manière dont le programme doit calculer le score. Le programme fera la somme de toutes les options cochées: plis faits, belote, annonces et/ou contrat. Il est de coutume de tout comptabiliser mais il existe d'autres variantes comme celle où seul le contrat est compté ce qui favorise le jeu d'attaque (à combiner avec une partie en 1500 points).

# **• Contre (Surcontre)**

Vous pouvez choisir de ne doubler que les points du contrat ou tous les points, selon les règles que vous avez l'habitude de jouer ( votre choix affectera bien entendu la surcontre également).

#### **• Contrats**

Par défaut, le nombre de points à réaliser pour un contrat correspond exactement au chiffre indiqué (80,90...). Cependant, le programme peut s'adapter à une règle en vigueur par endroits où un contrat de 90 correspond en fait à 92 points à faire et ainsi de suite...Quoi qu'il en soit, pour le cas particulier du contrat à 80, le preneur chutera s'il ne réalise que 80 points car la défense en aura fait au moins 82 (sauf si bien sûr vous avez choisi l'option "contrat réussi même si score inférieur au score de la défense")..

# **• En cas de capot**

Vous pouvez choisir ici si les annonces (voire la belote si elle est prenable) seront perdues ou non par la défense si elle est capot.

# **ATTENTION**

Certaines options ne sont plus accessibles lorsqu'une partie est commencée, car elle remettraient en cause son bien-fondé. Il faut alors abandonner la partie si l'on veut les changer malgré tout.

# **Vue Générale**

# **Description**

La Belote Bridgée, également appelée Coinche ou encore Belote Contrée, est un jeu de cartes avec enchères joué par équipes et très répandu en France avec parfois quelques variantes d'une région à l'autre. Comme son nom l'indique, ce jeu présente certaines similitudes avec le Bridge, mais aussi des différences majeures:

- il se joue avec un paquet de 32 cartes
- les enchères portent sur le nombre de points à remporter au lieu du nombre de plis
- des points sont attribués pour certaines combinaisons de cartes, créant un effet de surprise
- les 4 joueurs participent au jeu de la carte; il n'y a pas de "mort".

# œ

# **Jeu**

Le jeu est séparé en deux phases distinctes:

- les enchères où chaque joueur essaie de défendre les cartes qu'il a reçues, en annonçant le nombre de points qu'il espère réaliser pour une couleur d'atout de son choix, ou en répondant aux enchères de son partenaire au moyen de conventions beaucoup plus simples qu'au bridge,

- le jeu de la carte où les preneurs, c'est-à-dire l'équipe ayant demandé l'enchère la plus élevée, vont maintenant tenter de réussir leur contrat.

# Ω

# **Belote Bridgée pour Windows**

Ce programme permet aux débutants de découvrir ce jeu passionnant grâce à ses fonctions d'analyses et conseils personnalisés. Il offre des possibilités d'entraînement très complètes aux amateurs et une opposition redoutable aux experts.

# **Fonctionnalités de la version 2.0**

- 4 niveaux de jeu de Débutant à Maître

- Intelligence artificielle capable de rivaliser avec les meilleurs joueurs humains (environ 300 Ko de code efficace!)

- Sans Atout, Tout Atout
- Capot, Générale
- Annonces
- Paramètrage complet du calcul du score
- Appels directs / indirects
- Appels à la belote
- Distribution défensive / offensive
- Possibilité de "pisser" à l'atout
- Jeu en plusieurs manches
- Donnes numérotées
- Préparation de donnes
- Accepte 2 (voire 3) joueurs sur le même écran
- Mode démonstration
- Conseils et analyses très détaillés
- Interface conviviale
- Aide en ligne
- Bulles d'aide
- Voix digitalisées
- Graphique de parties
- Statistiques complètes
- Fonction entraîneur (joue avec votre propre jeu de façon invisible pour comparaison des scores obtenus)
- Classement: réussirez-vous à atteindre le titre de grand maître ?

#### œ **Shareware**

Belote Bridgée vous est présenté selon le concept du shareware:"Essayer avant d'acheter". Vous pouvez tester le jeu comme bon vous semble mais si vous souhaitez le conserver, vous êtes tenu de vous enregistrer auprès des auteurs.

# Ø **Limitations**

Afin d'encourager les enregistrements, le jeu a été volontairement limité dans sa version d'évaluation: - seul le niveau débutant permet d'accéder à toutes les fonctions du logiciel

- le niveau amateur permet de jouer des donnes préparées et numérotées sans limitations, mais pas de parties complètes.

- vous pouvez tester les niveaux expert et maître en jouant une donne numérotée parmi les 50 accessibles (1 000 000 en niveau débutant).

- si vous n'êtes pas convaincu, vous pouvez jouer autant de donnes préparées que vous le souhaitez et tendre des pièges à l'ordinateur en niveau expert ou maître, mais vous devrez distribuer toutes les cartes du(des) joueur(s) humain(s) manuellement.

Bien entendu, la version enregistrée n'a aucune de ces limitations.

# **Licence**

# **• Définition du shareware**

Un SHAREWARE est un logiciel dont le mode de distribution, choisi par l'auteur, permet à l'utilisateur de le tester avant de l'acheter. Si le programme vous convient et que vous continuez à l'utiliser après la phase de test, vous avez l'obligation morale vous enregistrer auprès de l'auteur en l'échange d'une certaine somme, suivant les modalités qu'il aura lui-même définies.

# **• Belote Bridgée**

Ce logiciel est un SHAREWARE, ce qui signifie que la version d'évaluation peut être testée et distribuée LIBREMENT sous les conditions suivantes:

- le programme doit être diffusé sous la forme de son fichier auto-extractible initial dans son intégrité. Exception possible: vous pouvez enlever le fichier VBRUN300.DLL de l'auto-extractible si vous le fournissez par ailleurs sur le même support en indiquant la marche à suivre aux utilisateurs.

- les différents fichiers accompagnant le jeu (du type \*.DLL, \*.VBX ) ne soient utilisés que dans le but de faire fonctionner Belote Bridgée.

- aucune rémunération ne soit perçue pour la distribution de ce programme en dehors des frais inhérents aux supports et logistique nécessaires à sa distribution. Quiconque désirant tirer un profit direct de la commercialisation de Belote Bridgée doit passer un accord écrit avec l'auteur. - si vous êtes un distributeur de sharewares non contacté directement par les auteurs et que vous voulez inclure Belote Bridgée dans vos publications, vous devez simplement envoyer un E-Mail (ou un courrier) aux auteurs (voir adresse en début de fichier) contenant:

- nom de la publication:
- support de la publication: (CD-ROM, BBS...)
- date approximative de lancement du support:
- tirage (sauf si confidentiel):
- adresse où envoyer nos mises à jour et autres produits:

#### **• Version enregistrée**

L'enregistrement s'effectue au moyen d'un code correspondant aux lettres du nom de l'utilisateur. Il est expressément interdit de communiquer ces informations (code+nom) à tout autre personne ou par quelque moyen que ce soit.

#### **• Droits**

Ce logiciel appartient à PELLENC et est protégé par les réglementations en matière de droits d'auteur applicables en France, les dispositions des traités internationaux, ainsi que toutes les autres législations nationales applicables. Nul n'a le droit de reconstituer la logique du programme, décompiler, désassembler totalement ou partiellement ou encore modifier le logiciel.

#### **• Responsabilités**

Belote Bridgée est fourni "tel quel" et en aucun cas PELLENC ne pourra être tenu pour responsable de tout dommage de quelque nature que ce soit, notamment en cas de perte d'exploitation, perte de données ou tout autre perte financière résultant de l'utilisation ou de l'impossibilité d'utiliser Belote Bridgée. En tout état de cause, la responsabilité de PELLENC ne pourra excéder le montant effectivement payé pour l'acquisition de la licence du logiciel.

# **Shareware**

Ce logiciel est un SHAREWARE, ce qui signifie que la version d'évaluation peut être testée et distribuée librement à condition de respecter la licence. Cependant, si ce jeu vous plaît et que vous décidez de le garder par la suite, vous devez vous enregistrer auprès de l'auteur pour la somme de 100 FF. Lorsque nous recevons votre commande, nous vous expédions un code d'enregistrement qui permettra de débrider le programme.

# Ø

# **Pourquoi vous enregistrer**

- Vous obtenez la version complète jouable dans tous les niveaux.
- Toutes les futures versions de Belote Bridgée seront gratuites pour les utilisateurs enregistrés avec notamment:
	- amélioration de l'intelligence artificielle
	- corrections de bugs éventuels
	- et bien sûr: vos suggestions.
- Vous obtenez un jeu passionnant et de bonne qualité pour un prix très raisonnable.
- Vous encouragez les auteurs à améliorer le programme et à sortir de nouveaux logiciels de qualité.
- Au bureau, cela vous changera du solitaire!

# v

# **Comment vous enregistrer**

Sélectionnez "Enregistrement" dans le menu d'aide. Sélectionnez "Bon de commande". Imprimez ou recopiez le formulaire puis envoyez-le accompagné de votre règlement par chèque ou mandat à PELLENC.

# o.

# **Entrez votre code**

Lancez le programme puis entrez vos nom et code en bas à gauche. Attention! Le code étant calculé à partir des lettres de votre nom, vous devez entrer celui-ci de la même façon qu'il apparaît dans les instructions reçues en respectant les minuscules/majuscules.

# **Stratégie & Conseils**

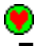

# **Enchères**

C'est ici que tout se joue ou presque. Il ne faut pas hésiter à prendre des risques pour emporter le contrat. En effet, les contrats sont fréquemment sous-estimés. Et puis, à quoi cela sert-il d'avoir de bonnes cartes si c'est l'adversaire qui emporte (et bien souvent réalise) le contrat ?

Il faut bien étudier les facteurs suivants: nombre d'atouts, hauteur des atouts, coupes franches (couleur que l'on a pas et dont on pourra couper l'as), cartes maîtres (As ou dix second), longes (3 cartes et plus: lorsqu'on a fait tomber tous les atouts, ce sont des cartes maîtres), main, nombre de plis potentiels, annonces (mais prévoir qu'elles pourraient être battues par celles de l'adversaire), risque à prendre ou non en fonction du score, possibilité de réaliser un capot...

Exemple: dans la partie du tutorial, si Nord laisse à 110 Carreau et que l'adversaire réussit son coup, l'adversaire marque environ 220 points (110 de contrat + 110 faits voire plus) contre 50 (voire moins): Nord perd -170 points de différence. Si Nord prend et chute à 120 trèfle, il perd 160+120 = -280 points. S'il réussi, il marque environ 240 contre 40 soit +200 points. Pour résumé, si Nord tente le coup à trèfle, il risque de perdre environ 100 points de plus que si il avait laissé l'adversaire prendre à 110 Carreau, mais en échange, il peut marquer +200 points s'il réussi (il s'avère qu'il a marqué +240 points en fin de compte). Toute votre habileté sera de déterminer jusqu'où il est rentable pour vous de monter. En jouant ainsi, vous essuierez certes plus d'échecs mais sur le long terme, vous serez gagnant. N'oubliez pas que vous avez un partenaire: s'il a de bonnes cartes il pourra vous aider à surenchérir. De même, rendez lui la pareille lorsque vous vous en sentez capable.

Si vous ne savez pas quoi faire d'un carré, pensez à contrer une enchères adverse; il est rare que cela échoue et ça permet de bien le rentabiliser (Points x2).

Utilisez à bon escient la fonction "Terminer jeu de la carte" pour acquérir de l'expérience: vous pouvez participer aux enchères et laisser l'ordinateur terminer la partie pour voir le résultat."

#### **Jeu de la carte**

Souvent, le jeu de la carte a moins d'influence que les enchères sur le résultat d'une donne, pour peu que l'on respecte tout de même certains principes:

#### **• Stratégie du preneur**

Le preneur a en principe plus d'atout que les autres accompagnés de quelques cartes maîtres (as, longes). Il doit donc impérativement FAIRE TOMBER LES ATOUTS (c'est-à-dire épuiser ceux de l'adversaire) en jouant atout dès qu'il le peut; ainsi il récolte quelques points mais surtout il pourra jouer ses cartes maîtres sans craindre de se faire couper, tandis que lui pourra couper celles des autres.

#### **• Stratégie des défenseurs**

A l'inverse, ceux-ci doivent essayer de passer leurs as dès qu'ils en ont la possibilité; en effet, au cours du jeu, le preneur va chercher à se défausser de petites cartes pour pouvoir couper ensuite l'as correspondant. Les défenseurs ne doivent PAS jouer atout pour ne pas faire le jeu du preneur.

# **• Dix de der**

Il faut viser le bonus de 10 points accordé pour le dernier pli, ce qui pourra guider vos choix.

#### **• Appels**

Il est indispensable ègalement de savoir jouer les appels: voir Options/Règles.

# **• Truc**

Que vous soyez preneur ou défenseur, comptez les atouts tombés (l'idéal étant de savoir lesquels sont tombés, lesquels restent à jouer et qui peut encore avoir de l'atout). Egalement pour chacune des couleurs non-atout, sachez en permanence quelle carte est maître.

# **L'Entraîneur**

Rejouez les parties où vous avez été battu par l' *Entraîneur* et essayez de comprendre pourquoi en vous aidant des fonctions d'analyse.

# **Interface**

L'interface de Belote Bridgée a été conçue de façon à être la plus conviviale et intuitive possible. Remarque: lorsqu'il est demandé de "cliquer", il est parfois sous-entendu de maintenir le bouton enfoncé après avoir cliqué.

# Ø

**Jouer** Lancer une partie **Enchères** Jeu de la carte Raccourcis clavier Jeu à plusieurs

 $\bullet$ 

**Obtenir des informations** Partie en cours **Conseils Analyse** Aide

# v

**Menus Partie Scores** Feuille de Partie Feuille d'Entraîneur **Statistiques Classement Entraînement Options** Règles **Programme** Aide

**• Version 1.0 - 06/97** Première version française

#### **• Version 1.1 - 07/97**

Corrige quelques petits problèmes au niveau des textes de conseils et analyses.

**• Version 1.2 - 08/97**

Améliore le jeu de la carte.

**• Version 1.3 - 08/97**

Corrige un conflit de version VBRUN300.DLL à l'installation. Gère le jeu au clavier .

**• Version 1.4 - 10/97**

Corrige un bug. Améliore le jeu de la carte.

#### **• Version 1.5 - 12/97**

Corrige un bug "Invalid Use of Null" apparaissant après que le programme ait annoncé qu'il remélangeait les cartes.

Fichier d'aide en ligne.

Option "Jeu sans aide"

Amélioration de l'interface: tableau des scores, animation pli, vainqueur pli, loupe sur les annonces. Amélioration du jeu de la carte dans certains cas particuliers.

Création d'un sous-répertoire "Sound" pour les fichiers \*.wav.

# **• Version 1.6 - 02/98**

Variantes supplémentaires:

- Score: compter belote
- En cas de contre...
- Distribution défensive/offensive
- Sens du jeu
- Contrats

Option: Voir contrat

Historique des parties déjà jouées.

Enchères: prend plus de risques, uniquement pour surmonter une enchère adverse.

Corrige un bug 'Appel de fonction interdit' au lancement du jeu sur certaines machines.

#### **• Version 2.0 - 10/98**

- Nouvelles variantes:

- enchère à tout atout, sans atout
- capot, générale
- appels indirects
- appels à la belote
- Calcul du score:
	- points arrondis ou non
	- belote prenable en cas de chute (comme les annonces)
	- possibilité de perdre les annonces (et/ou la belote) en cas de capot
	- possibilité de régler ce qui doit doubler ou non en cas de contre

- possibilité de déterminer un contrat comme réussi même si le score réalisé est inférieur à celui de

la défense

- jeu en plusieurs manches
- Niveau de jeu:
	- niveau MAITRE
	- correction de quelques petits bugs
- Interface:
- graphismes retouchés (plus "nets" )
- voix rééchantillonnées à 22 KHz (plus de sifflements, son plus clair)
- bulles d'aide au lieu de la zone de commentaires
- les options sont réglables dans des fenêtres plutôt que des menus déroulants
- bouton "MAITRE"

 - grille d'enchères: cliquer directement sur la couleur d'atout désirée annonce le contrat suivant immédiatement

- mémorise la dernière position de la fenêtre lorsqu'on quitte
- problème des 256 couleurs réglé
- abandon de partie
- Feuille de score
- Feuille de statistiques
- Fonction entraîneur
- Classement

# **• Belote Bridgée 2.0**

Copyright © PELLENC 1997

# **• Microsoft® Visual Basic (TM) Version 3.00**

Copyright © Microsoft Corporation, 1993

DBTTIP.VBX was developed by Dan Byström - e-mail: dan.bystrom@adb-partner.it-invest.se

# **Installation & Problèmes**

**Installation**

Si vous pouvez lire ceci, vous avez déjà probablement installé le jeu; voici ce que vous devez savoir: • Le fichier de lancement du jeu est BELOTE\_B.EXE.

• Vous pouvez économiser de la place sur votre disque dur en effaçant VBRUN300.DLL, à condition que vous en ayez une copie dans votre répertoire WINDOWS\SYSTEM .

# **Requiert:**

- Windows 3.1 ou 95
- VBRUN300.DLL

# **Désinstallation**

- Effacez le répertoire d'installation du jeu
- Effacez BBT97.INI dans votre répertoire Windows C'est tout.

# **Problèmes de couleur + Le jeu est ralenti même en mode "Animation rapide"**

Votre affichage est probablement configuré en mode 256 couleurs. Essayez de passer dans un mode de couleur supérieur.

# **Comment faire pour que le programme joue le plus vite possible ?**

1. Mettez le programme en mode "Animation rapide" (voir options programme)

2. Otez le son (au moins celui des cartes)

Sur un Pentium, le jeu doit alors être instantané.

# ۰

# **Les caractères ne rentrent pas dans l'espace qui leur est réservé**

Votre affichage est configuré en grandes polices. Cela ne pose pas de problèmes mais si vous voulez que l'image soit mise en forme correctement, vous devrez repasser en petites polices.

# $\bullet$

# **Fichiers nécessaires au bon fonctionnement du jeu**

Ces fichiers doivent se trouver dans votre répertoire de jeu ou au moins dans le répertoire Windows\ system:

- VBRUN300.DLL
- CMDIALOG.VBX (fourni avec le jeu)
- GRID.VBX (fourni avec le jeu)
- GAUGE.VBX (fourni avec le jeu)
- DBTTIP.VBX (fourni avec le jeu)

# v.

# **En cas de bug**

Nous ne publions jamais une version si nous avons connaissance d'un bug. Toutefois, si vous remarquiez un bug, nous vous prions de nous le faire savoir afin que nous le corrigions dès la version suivante. Pour que nous puissions faire quelque chose, il nous faut IMPERATIVEMENT connaître le plus de détails possibles sur les conditions dans lesquelles il survient, le message d'erreur obtenu, ainsi que votre configuration, votre version de Windows, le niveau des joueurs.

**Support**

Adressez vos messages à: PELLENC.

**Belote Bridgée**  Version 2.0 Copyright © <u>PELLENC</u> 1997-1998 All right reserved

# **Informations Diverses**

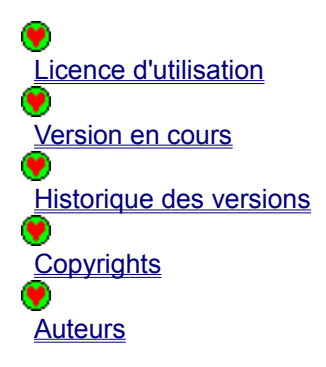

# **VBRUN300.DLL**

Librairie pour les applications créées avec Microsoft Visual basic. Vous devez l'avoir dans le répertoire du jeu ou, mieux, dans votre répertoire Windows\System .

S'il n'est pas livré avec cette version de Belote Bridgée, vous pouvez le télécharger depuis notre site web ou le trouver dans la plupart des CD accompagnant les magazines.

# **Autres Produits**

Ces produits bénéficient tous d'une réalisation impeccable. Consultez notre site web pour plus d'informations.

# **• Belote Expert (Disponible pour Windows 3.1 et 95)**

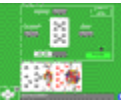

Le jeu de belote classique sans les enchères: distribution de 5 cartes + une retournée. Au premier tour, on décide si on prend à la couleur retournée; sinon, au deuxième on peut prendre à la couleur de son choix. Le jeu inclut aussi la variante de la vache: 5 cartes, pas de retournée, mais avec obligation de prendre pour le dernier à parler. Vous bénéficierez de la même interface que Belote Bridgée. Licence: 100 FF (Tarif spécial: 50 FF pour les utilisateurs enregistrés de Belote Bridgée, ou 150 FF les deux.)

# **• Bomb Golf (Disponible pour Windows 95)**

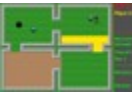

Bomb Golf est un minigolf comprenant 4 parcours de 9 trous, et proposant 4 modes de jeu différents: - Jeu standard en 7 coups (1-4 joueurs)

- "Par or die" (1 joueur)
- "Time bomb" (1 joueur contre-la-montre)
- Stratégie (2-4 joueurs)

Licence: 50 FF

# **• Hockey Pong (Disponible pour Windows 3.1 et 95)**

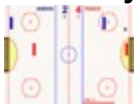

HOCKEY PONG est un jeu de balle ultra rapide où il faut marquer des buts dans les cages de l'adversaire.

Deux équipes s'affrontent en trois tiers-temps de 20 secondes. Chaque équipe possède deux raquettes: un attaquant et un défenseur. L'intelligence artificielle simule parfaitement le comportement humain et peut être adaptée à tous les niveaux de jeu.

De plus, HOCKEY PONG propose un système de gestion de matches très performant et personnalisable incluant des éditeurs d'équipes et de compétitions (coupes, championnat, tournois olympiques) vous permettant de créer vos propres tournois. Licence: 70 FF

#### **• Commandes**

Veuillez adresser votre règlement à PELLENC, 77 rue Haute, 95170 DEUIL-LA-BARRE. Réglement par mandat ou chèque à l'ordre de PELLENC.

#### **Licence seule:**

Cette commande implique que vous ayez déjà le programme: passez donc de préférence par le bon de commande incorporé dans celui-ci.

#### **Licence + programme sur disquette**

Au prix de la licence, ajoutez 10 FF par produit.

#### **Version d'évaluation sur disquette**

20 FF par produit (payable également en espèces: camouflez le billet entre deux feuilles !)

# **Interface: enchères**

Voir aussi: Règles: enchères Interface: obtenir des informations Interface: conseils Interface: analyse Fin du tour Retour à l'aide

# **• Pour passer**

Cliquez sur "Passe"

# **• Pour faire une enchère**

Cliquez d'abord sur le nombre de points demandés. Si vous voulez demander plus de 250 points, cliquez sur "Sup" jusqu'à ce qu'apparaisse le montant voulu. Cliquez ensuite sur l'atout désiré.

# **Astuce**

Vous pouvez cliquer directement sur la couleur d'atout désirée pour annoncer le contrat suivant immédiatement. Ex: un joueur a demandé 90 Coeur: si vous cliquez directement sur le Pique ceci donnera automatiquement 100 Pique

# **• Pour contrer ou surcontrer**

Cliquez sur la croix rouge.

# **Interface: jeu de la carte**

Voir aussi: Règles: jeu de la carte Règles: annonces (premier pli) Interface: obtenir des informations Interface: conseils Interface: analyse Fin du tour Retour à l'aide

# **• Pour jouer une carte**

Cliquez sur la carte désirée.

#### **• Pour annoncer une combinaison**

Cliquez sur la combinaison choisie.

Attention! Conformément aux règles, vous ne pouvez le faire qu'au moment de jouer votre première carte; ne l'oubliez donc pas!

Vous ne pouvez avoir que deux combinaisons au maximum. Si vous vous êtes trompés, cliquez sur "Annuler".

# **• Bouton MAITRE**

Ce bouton apparaît au cours du jeu de la carte lorsqu'un joueur va remporter tous les plis restants quoiqu'il arrive. Si vous cliquez dessus, le programme termine instantanément la donne.

# **Astuce**

La belote est annoncée automatiquement. Si pour une raison ou pour une autre vous ne souhaitez pas annoncer votre belote, cliquez sur votre carte avec le bouton droit.

# **• Tableau de marque ( en fin de donne )**

Vous pouvez sortir de cet écran en cliquant sur OK, mais également en cliquant n'importe où dans le fond de l'écran, ou encore en appuyant sur une touche du clavier.

Vous pouvez également rejouer la donne depuis le début des enchères ou du jeu de la carte. Le bouton "Partie" vous donne accès à la feuille de Partie avec détails des scores et graphique de partie.

Le bouton "Ent." vous donne accès à la feuille d'Entraîneur. NB:la mention "Ent."' est suivi du score relatif de l'entraîneur sur la donne jouée.

# **Interface: raccourcis clavier**

# Retour à l'aide

Vous pouvez utiliser le clavier pour les actions suivantes:

# **• Sélectionner une carte à jouer**

Touches fléchées (y compris 2,4,6,8 du clavier numérique) ou E,S,D,X. Vous verrez alors apparaître une "main" pointant vers la carte sélectionnée.

**• Jouer la carte sélectionnée** Espace ou Entrée **• Passer (enchères)** Espace , Entrée ou P **• Fin du tour**

Espace , Entrée ou F

**• Montrer toutes les cartes des joueurs humains**

H

# **Interface: jeu à plusieurs**

Voir aussi: Raccourcis Clavier Retour à l'aide

# **• Jeu à deux**

Belote Bridgée vous laisse jouer à deux sur le même écran de préférence en EST et OUEST. Il suffit de cacher à l'autre la partie de l'écran où sont affichées les cartes, l'un jouant avec la souris et l'autre au clavier. Ce n'est certes pas très académique, mais c'est toujours mieux que rien et du reste parfaitement jouable!

# **• Jeu à trois**

La seule possibilité est de se servir des boutons de visions en bas à gauche et de se présenter devant l'écran chacun son tour.

# **• Jeu à quatre**

Allez vite vous acheter un jeu de carte!

# **• Jeu en réseau / Internet**

Le jeu en réseau et par Internet est prévue pour une des prochaines versions.

# **Interface: partie en cours**

Retour à l'aide

# Sans Atout

# **Bulles d'aide**

Si vous ignorez à quoi sert un élément de l'écran, positionnez le curseur de la souris dessus quelques instants et un message s'affichera. Lorsque vous connaîtrez tout, vous pourrez désactiver ces messages dans l'écran d' Options/Programme.

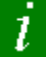

# **Bouton d'information**

Passez simplement le curseur au-dessus de ce bouton (en bas à droite) pour connaître:

- le score de la partie et de la donne en cours
- le donneur
- le contrat et le preneur
- le niveau des joueurs

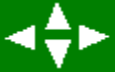

# **Flèches**

Cliquez sur les 4 flèches pour faire apparaître / disparaître les cartes de chacun des joueurs.

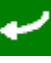

# **Pli Précédent**

Cliquez sur cette flèche pour visualiser le pli précédent (notez que l'ordre dans lequel les cartes ont été jouées à été conservé).

# **• Annonces**

Les combinaisons de cartes sont montrées au deuxième pli. Si vous avez du mal à les distinguer, passez simplement le curseur au-dessus et vous verrez les cartes entières.

#### **• Vainqueur pli**

La carte qui remporte le pli se voit ornée d'une médaille, à moins que vous ayez décoché l'option "Voir vainqueur pli". Si vous cliquez sur cette médaille, vous verrez l'ordre et la valeur des cartes en cours et comprendrez pourquoi c'est celle-ci qui est la meilleure.

#### **• Tableau des scores**

En fin de donne, le tableau des scores permet de visualiser:

- si le contrat est réussi et pourquoi
- comment est calculée la marque
- les points des deux équipes pour la partie en cours.

# **Interface: conseils**

# Retour à l'aide

Une des possibilités les plus importantes de ce logiciel est de vous offrir un conseil personnalisé à tout moment. Le programme vous montre ce qu'il faut jouer, mais surtout il vous explique pourquoi. Son explication est parfois quelque peu brouillonne mais toujours parfaitement logique; c'est en tout cas l'analyse que suit le programme pour jouer! Elle s'adapte à de nombreux cas particuliers.

# **• Pour obtenir un conseil**

Cliquez sur l'icône représentant une ampoule en bas à droite.

# **Interface: analyse**

# Retour à l'aide

L'analyse vous permet de comprendre ce qu'a joué l'ordinateur. Elle vous est présenté de la même façon que les conseils.

# **• Enchères**

Cliquez directement sur l'enchère de l'ordinateur.

# **• Jeu de la carte**

Cliquez directement sur la carte jouée par l'ordinateur.

# **Interface: aide**

Voir aussi: Menu Aide Retour à l'aide Appuyez sur F1 à tout moment pour obtenir une aide contextuelle.

# **Interface: menu Partie**

# Retour à l'aide

# **• Simple, Manches, Classement**

Permet d'entamer une partie simple en 3000 points, une partie en plusieurs manches ou un classement en 5 manches à l'issue duquel vous obtiendrez votre classement par rapport à l'ordinateur.

En version shareware: tous les joueurs non humains doivent être mis en niveau débutant.

# **• Abandonner**

Permet d'abandonner toute partie commencée.

# **• Démonstration**

Le programme joue des parties complètes en niveau MAITRE. Vous pouvez l'arrêter en cliquant sur la feuille ou en appuyant sur une touche.

# **• Historique**

Vous montre le récapitulatif de toutes les parties complètes que vous avez jouées.

# **• Ouvrir**

Permet de rejouer une partie précédemment sauvegardée.

Le jeu reprend soit au début des enchères soit au début du jeu de la carte, quel que soit le moment où vous l'aviez sauvegardé.

# **• Enregistrer sous**

Sauvegarde la partie en cours sous l'extension \*bbt. Vous ne pouvez sauvegarder que des parties complètes.

# **• Quitter**

A la prochaine!

# **Interface: menu Entraînement**

# Retour à l'aide

# **• Donne préparée**

Permet de jouer une donne dont vous aurez distribué manuellement les cartes par "glisser/déposer": cliquez sur une carte et amenez la à l'endroit voulu tout en maintenant le bouton enfoncé. Pour reprendre une carte, faites un simple clic dessus. Désignez le donneur en haut à gauche. Vous n'êtes pas obligé de distribuer toutes les cartes ou de désigner un donneur; dans ce cas l'ordinateur les tirera au hasard.

Version shareware: si tous les joueurs ne sont pas en niveau débutant, vous devrez distribuer toutes les cartes. Ceci vous permettra de juger le programme en niveau expert ou maître par exemple. Les donnes préparées vous permettent de tester certaines situations particulières: donnez vous par exemple les 4 cartes d'un cinquante et laissez l'ordinateur tirer les autres cartes au hasard.

# **• Donne numérotée**

Belote Bridgée vous propose de choisir parmi 1 000 000 de donnes prétirées (50 en version limitée). A un numéro correspond un tirage unique.

La case "Suivant" vous permet d'accéder instantanément à la donne qui suit celle qui est affichée. Les donnes numérotées peuvent vous permettre d'affronter quelqu'un à distance sur les mêmes donnes ou de comparer avec ce que l'ordinateur aurait joué.

# **• Rejouer jeu de la carte**

Reprend le jeu de la carte depuis le premier pli

# **• Terminer jeu de la carte**

Laisse l'ordinateur terminer le jeu de la carte. Ceci permet de s'entraîner spécifiquement aux enchères.

# **• Rejouer enchères**

Reprend les enchères depuis le départ.

# **• Terminer enchères**

Laisse l'ordinateur terminer les enchères uniquement. Ceci permet de s'entraîner spécifiquement au jeu de la carte.

# **Interface: menu Options Programme**

# Retour à l'aide

# **• Bulles d'aide**

Si vous ignorez à quoi sert un élément de l'écran, positionnez le curseur de la souris dessus quelques instants et un message s'affichera. Lorsque vous connaîtrez tout, vous pourrez désactiver ces messages en décochant l'option.

# **• Confirmation Nouvelle Partie / Quitter**

Si vous ne craignez pas de vous tromper, vous pouvez désactiver les demandes de confirmation.

# **• Animation pli**

Les cartes partent du côté du joueur qui a remporté le pli.

# **• Voir vainqueur pli**

Une petite médaille s'affiche sur la carte qui remporte le pli. Si vous cliquez exactement dessus, vous pourrez comprendre pourquoi.

# **• Voir contrat**

Pour afficher en permanence le contrat en cours en haut à gauche de l'écran.

# **• Activer entraîneur**

Permet d'activer ou désactiver l' Entraîneur.

Note: si une partie est entamée, l'entraîneur ne sera actif qu'à partir de la donne suivante.

# **• Activer Aides**

Désactiver cette option pour vous placer dans les conditions de jeu normales: vous n'avez plus accès aux conseils, à l'analyse, aux cartes des autres; vous ne pouvez pas rejouer les enchères ou le jeu de la carte. En Classement, l'aide est automatiquement désactivée.

#### **• Couleur du tapis**

Pour ceux qui ont horreur du vert.Cliquez dans le rectangle blanc pour en changer.

#### **• Joueurs**

Cliquez sur le niveau de vos adversaires pour en choisir un autre et choisissez leur une voix.

Vous pouvez sélectionner jusqu'à trois joueurs humains en Ouest, Sud et Est.

Version shareware: mettez tous vos adversaires en "Débutant" pour jouer des parties complètes en 3000 points.

# **• Son**

Si vous possédez une carte son pouvant lire les fichiers \*.wav, vous entendrez les joueurs parler et les cartes tomber.

Vous pouvez activer/désactiver sélectivement les messages d'enchères, les "passe", le bruit des cartes ou les annonces de combinaison et belote.

Astuce: désactivez les "passe" et/ou le bruit des cartes pour augmenter la rythme de jeu (à combiner avec une animation rapide).

# **• Classement**

Choisissez le niveau de l'entraîneur qui jouera à votre place pendant un Classement. Ce niveau détermine la performance maximum que vous pourrez atteindre (on ne devient pas grand maître en écrasant un débutant!).

Vous pouvez obtenir votre classement solo ou équipe si vous avez un partenaire qui peut jouer avec vous (voir également Jeu à Plusieurs).

# **• Fin du tour**

- Clic droit: le programme attend que vous ayez cliqué sur le bouton droit de la souris avant de passer au jeu de la carte, puis après chaque pli.

- Autres: passe automatiquement au jeu de la carte après les enchères ou au pli suivant après un certain nombre de secondes ( 0,5 , 1 ou 2).

# **• Animation**

Détermine la vitesse à laquelle joue l'ordinateur.

# **Interface: menu Aide**

Retour à l'aide

**• Aide**

Permet de se rendre directement à l'endroit le plus approprié du fichier d'aide.

**• Règles - Ordre...**

Permet de se rendre à l'endroit voulu du fichier d'aide.

**• Enregistrement**

Retourne à l'écran d'enregistrement.

# **• A propos**

Grand classique.

# **Tutorial**

Ce tutorial consiste en une partie commentée.

# **• Introduction**

Si vous ne l'avez pas déjà fait, cliquez sur "Tester le jeu". Le jeu se lance directement en mode "Donne numérotée", le seul qui vous permettent de tester le jeu en niveau "MAITRE" (si vous êtes déjà dans le jeu, faites menu "Entraînement","Donne numérotée"). Un petit message vous indique les limites de cette version limitée. Choisissez à présent "Tutorial" (partie 902379).

# **• Tour d'enchères**

Vous êtes placé en Sud et les 8 cartes que vous voyez sont les vôtres. Le donneur indiqué est Ouest donc c'est à vous de parler en premier. Si vous débutez, vous pouvez demander un conseil en cliquant sur le bouton en forme d'ampoule en bas en droite (maintenez le bouton enfoncé).

Comme vous n'avez pas de très bonne cartes, on vous conseille de passer en cliquant sur "PASSE". Est passe.

Nord, qui est votre partenaire (tandis que Est et Ouest sont vos adversaires), annonce "80 Trèfle", c'est-à-dire qu'il espère réaliser au moins 80 points sur les 160 que contient le jeu en prenant Trèfle comme atout. Cliquez sur l'enchère de Nord pour comprendre son analyse. Pour vous aider, vous pouvez également cliquer sur la flèche pointée vers le haut en bas à gauche pour voir les cartes de Nord.

# Ouest passe.

Vous passez car vous n'avez aucune carte intéressante à annoncer à votre partenaire.

Est contre-attaque car il ne veut pas vous laisser marquer des points si facilement (un contrat à 80 est rarement chuté): 90 Carreau.

Nord qui n'avait pris aucun risque lors de sa première enchère monte à 100 Trèfle.

Ouest a de quoi aider son partenaire à Carreau (le neuf d'atout qui est le plus fort atout après le valet et qui vaut 14 points):110 Carreau.

Vous passez, ne voyant pas comment vous pourriez annoncer 120 points à Trèfle. Est passe.

Nord, cette fois-ci prend des risques à 120 Trèfle: si la distribution des cartes ne lui est pas favorable (Ex: un seul adversaire détiendrait les 4 autres atouts), il chutera à coup sûr, mais, en moyenne, ce type de risque rapporte plus qu'il ne coûte. (Voir Conseils & Stratégie).

Ouest passe - Sud passe - Est passe.

Après 3 "passe" consécutifs, chacun ayant parlé au moins une fois, le tour d'enchères est terminé. **Contrat**

Le contrat est donc de 120 Trèfle et Nord est le preneur. Vous allez maintenant essayer d'aider votre partenaire à le réussir.

# **• Jeu de la carte**

Faites un clic droit pour passer au jeu de la carte.

# **Pli N°1**

C'est à vous de jouer en premier.

Avant de jouer, vous devez annoncer vos combinaisons car celles-ci peuvent vous rapporter des points. Pointez le curseur sur "TIERCE"; la barre de commentaires indique "3 cartes qui se suivent dans la même couleur". Quelle chance! Vous avez justement 10 Valet Dame à Pique, cliquez donc sur "TIERCE".

Il faut maintenant jouer une carte. Vous pouvez lire le conseil (très pertinent) avant de jouer votre 7 de Trèfle.

Les autres jouent et une petite médaille apparaît sur le Valet de Trèfle de Nord. Il s'agit de la carte qui remporte le pli. Vous avez probablement du mal à comprendre pourquoi. Eh bien cliquez sur la médaille et regardez: à l'atout, c'est le valet qui est le plus fort ! Ce pli vaut 20+10+3+0=33 points.

# **Pli N°2**

Pour passer au pli suivant, il faut de nouveau faire un clic droit.

C'est Nord qui l'entame car c'est lui qui a remporté le pli précédent.

Avant de jouer, veuillez remarquer que les trois cartes de votre tierce est exposée aux autres joueurs. Passez le curseur au-dessus pour mieux la visualiser.

Vous pouvez lire le conseil avant jouer votre 8 de carreau.

Le pli est remporté par Ouest; vous pouvez le vérifier en cliquant sur la médaille.

Au fait, pourquoi Est a t-il joué son 7 de Pique plutôt qu'une autre carte ? Pour le savoir, vous n'avez qu'à cliquer sur sa carte !

# **Pli N°3**

Comme prévu, Ouest attaque d'un Pique.

Vous êtes obligé de suivre la couleur demandée: jouez votre Valet de Pique. Est remporte le pli comme prévu ( bien joué, non ?).

Mais où en est le score ? Faites glisser le curseur sur le bouton d'information (i en bas à droite). Ouf, nous menons 33 à 31 plus notre tierce (20 points).

# **Pli N°4**

Nord a coupé à l'atout, n'ayant pas de carreau. Jouez votre Roi de Carreau.

# **Pli N°5**

Vous êtes obligé de jouer votre dernier coeur.

# **Pli N°6**

Lisez éventuellement le conseil puis jouer votre Dame de Pique.

# **Pli N°7**

Jouez votre Dame de Carreau et regardez éventuellement pourquoi le petit Neuf de Coeur de Nord fait le pli.

# **Pli N°8**

C'est le dernier pli. Votre partenaire a fait un vrai tabac! Vérifions le tout de suite.

# **• Tableau de marque**

Tout d'abord vérifions si le contrat de Nord a été rempli:

1ére condition: avoir fait plus de points que l'adversaire: 151 (131 + les 20 points de notre tierce) contre 31 - pas de problème.

2ème condition: avoir atteint le montant du contrat: 120 points , c'est bon.

Le contrat est réussi ! Nous marquons donc 270 points = 130 (on arrondit à la dizaine la plus proche) + 20 (la tierce) + 120 (le contrat).

# **• Fin**

La partie est terminée. Vous pouvez la reprendre si vous n'avez pas tout compris (cliquez sur l'un des "Rejouer...").

Nous vous laissons découvrir les 50 autres parties de ce jeu passionnant où vous serez guidé par des "maîtres":retournez dans Entraînement/Donne Numérotée et entrez un chiffre de 1 à 50. Lorsque vous voudrez jouer une "vraie" partie en 3000 points, n'oubliez pas de mettre tous les joueurs en "Débutants" depuis le menu Options/Programme comme le prévoit la version limitée, ou bien enregistrez-vous!

Dernier mot: si vous ne connaissez ni la belote, ni la belote bridgée, nous vous conseillons vivement de ne pas vous préoccuper du menu Options/Règles et d'en laisser les options par défaut.

Couleur qui, le temps d'une donne, est supérieure à toutes les autres. Lorsque l'on joue un atout, on ne peut être battu que par un atout supérieur.

# **Interface: lancer une partie**

Retour à l'aide Vous pouvez: **• Commencer une partie simple en 3000 points** Menu "Partie", "Simple" **• Commencer une partie en plusieurs manches de 3000 points** Menu "Partie", "Manches" **• Commencer un classement en 5 manches de 3000 points** Menu "Partie", "Classement" **• Jouer une donne préparée** Menu "Entraînement" , "Donne préparée"

**• Jouer une donne numérotée**

Menu "Entraînement" , "Donne numérotée"

# **Interface: feuille d'entraîneur**

Voir aussi: **Classement** Retour à l'aide

La feuille d'entraîneur compare toutes les donnes que vous avez jouées avec la performance de l'entraîneur. Attention: ce dernier doit être activé (Options/Programme).

L'entraîneur joue chaque donne avec le niveau MAITRE avant vous invisiblement (vous voyez juste un sablier).

# **• Comprendre le tableau**

Sous les colonnes JOUEUR et ENTRAINEUR, le tableau reprend: -le contrat obtenu (le preneur apparaît en rouge s'il a chuté) -les points du jeu de la carte -le score marqué

La colonne Diff. Score est l'information la plus importante puisqu'elle correspond directement à votre performance: il s'agit de la différence relative entre votre score et le score de l'entraîneur. Ex: l'entraîneur a emporté une donne par 250 points à 50 (soit 200 points de différence); vous avez réussi à marquer 20 points de plus par 260 à 40 (soit 220 points de différence): votre score relatif sera donc de +20 points. Dans la colonne sera donc affiché +20.

ATTENTION: si vous jouez en EST/OUEST, la différence s'inverse: il sera indiqué -20. Remarque: dans la feuille de score, vous pouvez déjà connaître instantanément votre résultat: il apparaît sur le bouton "Ent.".

Les valeurs totales sont affichées au bas des colonnes concernées. Ainsi vous pouvez voir d'un coup d'oeil votre performance générale, ou si l'entraîneur aurait gagné ou perdu une partie.

Dernière colonne Atout Diff.: il se peut que l'entraîneur ne soit pas arrivé à la même couleur d'atout que vous pendant les enchères. Dans ce cas, il jouera de nouveau le jeu de la carte (juste avant vous) mais cette fois avec votre couleur d'atout, juste à titre indicatif pour que vous puissiez comparer avec les points qu'il aurait obtenu avec cet atout.

# **Remarques**

-Lorsque vous entamez une nouvelle partie, seules sont présentées les donnes de la partie en cours par souci de simplification. Les anciennes donnes sont cachées mais pas perdues: vous les retouverez à la fin de votre partie complète.

-Vous pouvez à tout moment repartir à zéro en cliquant sur >0<.

#### **• Rejouer les parties**

Le second avantage de cette feuille est que vous pourrez rejouer toutes les parties ou regarder l'entraîneur rejouer sa partie si vous ne comprenez pas comment il a pu obtenir tel ou tel score. Il suffit simplement de cliquer dans la bonne case en face de la donne concernée:

- cliquez dans la colonne contrat si vous voulez reprendre une donne depuis les enchères OU cliquez dans la colonne jeu carte si vous voulez rejouer seulement depuis le jeu de la carte

- cliquez sous JOUEUR si vous voulez rejouer une donne OU sous ENTRAINEUR si vous voulez observer le jeu de l'entraîneur

ATTENTION: pour ce faire, vous devez IMPERATIVEMENT avoir terminé votre partie complète. Dans le cas contraire, il ne se passera rien.

# **Interface: feuille de partie**

Retour à l'aide

La feuille de partie permet d'avoir une vue d'ensemble de la manche en cours et de son déroulement.

Le tableau de gauche récapitule le score des donnes précédentes.

Le graphique représente l'évolution du score des deux équipes: chaque segment représente une donne.

Sous l'axe des abscisses est reprise l'initiale du preneur (en fait il s'agit de celui qui a ouvert l'enchère et non son partenaire même si le partenaire est le dernier à parler). Cette initiale est soulignée si le preneur à chuté.

Astuce: si vous n'avez pas la couleur, cliquez dans le cadre de légende.

# **Interface: statistiques**

# Retour à l'aide

Cette feuille présente toutes les statistiques qui peuvent être intéressantes dans le cadre de ce jeu. Toutes les statistiques sont détaillées par joueur puis la dernière ligne présente la moyenne des 4 joueurs.

# **• Tableau des prises**

Ce tableau présente les statistiques sur les prises de chacun au total puis détaillé par type d'atout: - le pourcentage de prise (la prise étant attribuée au joueur qui a ouvert et non son partenaire si ce dernier l'a aidé)

- le score relatif moyen: Ex:si une prise est gagnée 250 à 50, le score relatif est de +200

- l'indice de performance est égal au produit des deux précédents: cela représente en fait le nombre de points moyen par donne jouée que vous avez apporté à votre équipe grâce à vos prises. Cet indice est beaucoup plus représentatif de votre jeu que les deux premiers: inutile de réussir de gros scores si vous prenez une fois sur cent

- le pourcentage de prises réussies

- le pourcentage de capots

# **• Tableau des contrats**

Ce tableau indique pour chaque hauteur de contrat de 80 à Générale:

- le pourcentage de prises pour le nombre total de prises du joueur

- le score réussi au jeu de la carte en moyenne (Note: pour les contrats de 80 à 200, les capots sont comptés pour 162 dans cette moyenne au lieu de 252 afin de ne pas fausser les résultats).

Ceci permet de savoir si l'on a tendance à sous-évaluer ses contrats ou non.

Pour les contrats Capot et Générale, le score est en fait le pourcentage de réussite.

Le tableau donne également le pourcentage de contre/surcontre et leur taux de réussite.

# **• Annonces**

Ce tableau donne le pourcentage d'annonces obtenus par chacun et les points marqués correspondant en moyenne. ATTENTION: seules sont comptabilisés les annonces ayant été montrées (et non les annonces battues par d'autres).

#### **• Tableau des parties**

Ce tableau donne le pourcentage de parties et manches gagnées, de prises effectuées et points marqués pour chaque camp.

ASTUCE: cliquez dessus pour voir les statistiques en nombre plutôt qu'en pourcentage.

#### **• Portée des statistiques**

Vous pouvez sélectionner la portée des statistiques en cliquant sur

TOTAL,SEANCE,MANCHES,PARTIE.

En effet, vos statistiques sont sauvegardées depuis le début sur disque dur et vous pouvez y accèder en cliquant sur TOTAL (SEANCE concerne les parties jouées depuis que vous avez lancer le programme). Vous pouvez également les effacer avec le bouton de remise à zéro >0<.

# **Interface: classement**

Voir aussi Feuille d'Entraîneur Retour à l'aide

Cette feuille présente l'ensemble de vos performances en classement.

# **• Le classement**

Il s'agit d'une épreuve où vous affrontez l' Entraîneur en 5 manches de 3000 points.

Vous pouvez choisir avant de commencer vos propres variantes (Options/Règles) mais une fois la partie commencée, vous ne pourrez plus y revenir.

Vous pouvez choisir également de jouer seul ou en équipe et fixer le niveau de l'Entraîneur (Options/Programme).

# **Performances**

A la fin des 5 manches, il vous est attribué un score généralement entre 0 et 100 qui correspond à une performance allant de Débutant à Grand Maître. Cette performance dépend du niveau de l'Entraîneur et de votre résultat par rapport au score de l'Entraîneur: Ex:si vous avez battu assez nettement l'Entraîneur en niveau MAITRE, vous obtiendrez une performance de GRAND MAITRE.

# **Titre**

Le programme vous classe sur vos 5 dernières performances. Pour ce faire, une note sur 20 est calculée en additionnant:

- 4 pts par performance de GRAND MAITRE

- 3 pts par performance de MAITRE
- 2 pts par performance d'EXPERT
- 1 pts par performance d'AMATEUR
- 0 pts par performance de DEBUTANT
- Le titre obtenu dépend de cette note:
- 18 à 20: GRAND MAITRE
- 13 à 17: MAITRE
- 8 à 12: EXPERT
- 3 à 7: AMATEUR
- 0 à 2: DEBUTANT

Ex: pour prétendre au titre de GRAND MAITRE, il faut réaliser 3 performances de GRAND MAITRE et 2 de MAITRE sur vos 5 derniers classements.

#### **Remarques**

- Vous vous battez contre l'Entraîneur plus que contre l'équipe adverse. Il se peut que vous réalisiez un gros score même si vous avez perdu les 5 manches (et vice-versa): ceci confirmera que vous aviez vraiment reçu de très mauvaises cartes. Il s'agit donc d'une épreuve suprême et révélatrice où la chance n'a que peu d'influence: seul le résultat compte!

- Un score peut dépasser 100 ou être négatif si vous avez fait fort dans un sens comme dans l'autre. - Les chiffres indiqués correspondent aux véritables niveaux du programme (de DEBUTANT à MAITRE) et ont été obtenus en faisant jouer le programme contre lui-même sur des milliers de parties. Ex: le programme en niveau MAITRE réaliserait en moyenne une performance de 58,8 (version 2.0). Ceci implique que ces chiffres sont susceptibles de changer au cours des prochaines versions, l'intelligence artificielle du programme étant en perpétuelle évolution. De fait, seules les performances obtenues avec la version en cours sont prises en compte pour le calcul du titre.

- A titre d'information, pour réaliser une performance de Grand Maître, il "suffit" de marquer en moyenne 15 points (30 en jeu par équipe) de plus que l'Entraîneur (en niveau Maître) par donne soit environ 300 points par manche, ce qui est tout à fait réaliste et peut même être réalisé sur une seule donne. Bonne chance !

#### **• Sauvegarde**

Vous n'êtes autorisé à sauvegarder un classement en cours qu'à la fin d'une manche. Soyez fair-play: ne vous servez pas de cette fonction pour retenter votre chance jusqu'à ce que vous ayez fait mieux avant de poursuivre une nouvelle manche.

#### **• Feuille de Classement**

Chaque trait vertical (blanc en jeu solo, bleu en jeu par équipe) représente les performances que vous

avez déjà réalisées (toutes versions confondues).

Un tableau reprend pour le jeu en solo et le jeu en équipe:

- la note en cours sur les 5 dernières performances
- le titre correspondant à cette note
- la moyenne des scores obtenus
- le meilleur score obtenu

NOTE: seules les performances obtenues avec la version en cours sont prises en compte dans ce tableau (voir remarque plus haut).

Vous pouvez effacer l'historique de vos classements grâce au bouton de remise à zéro >0<.

# **Astuce**

Placez le curseur de la souris sur un trait blanc quelques instants pour voir apparaître le score en détail (visez bien !).

L'entraîneur joue toutes vos donnes (avec vos propres cartes) avant vous de façon invisible: vous ne voyez qu'un sablier. Ainsi vous pourrez savoir dès la fin d'une donne si vous avez bien joué ou si vous auriez pu faire mieux. Vous pouvez comparer vos résultats avec ceux de l'entraîneur dans la Feuille d'entraîneur.

# **Interface: trucs et astuces**

#### Retour à l'aide

Ici sont rassemblés les quelques astuces de l'interface qu'il est difficile de deviner:

Vous pouvez voir l'analyse de l'ordinateur en cliquant sur la carte qu'il a jouée ou sur son enchère.

Enchères:vous pouvez cliquer directement sur la couleur d'atout désirée pour annoncer le contrat suivant immédiatement. Ex: un joueur a demandé 90 Coeur: si vous cliquez directement sur le Pique ceci donnera automatiquement 100 Pique.

Il est possible de refuser d'annoncer la belote (pour cela, cliquez sur la carte avec le bouton droit de la souris).

Jeu de la Carte:si vous cliquez sur le bouton MAITRE lorsqu'il apparaît, le programme termine instantanément la donne.

Jeu de la Carte:si vous cliquez sur la médaille qui apparaît sur la carte qui remporte le pli, vous verrez l'ordre et la valeur des cartes en cours et comprendrez pourquoi c'est celle-ci qui est la meilleure.

Dans la feuille de classement: placez le curseur de la souris sur un trait blanc quelques instants pour voir apparaître le score en détail (visez bien !).

Dans la feuille d'entraîneur: vous pouvez rejouer toutes les parties ou regarder l'entraîneur rejouer sa partie si vous ne comprenez pas comment il a pu obtenir tel ou tel score. Il suffit simplement de cliquer dans la bonne case en face de la donne concerné.

Dans la feuille de partie: si vous n'avez pas la couleur, cliquez dans le cadre de légende.

Dans la feuille de statistiques:cliquez sur le tableau des parties en bas à gauche pour voir les statistiques en nombre plutôt qu'en pourcentage.

Sons: désactivez les "passe" et/ou le bruit des cartes pour augmenter la rythme de jeu (à combiner avec une animation rapide).

Voir aussi:

Raccourcis clavier

#### **Correspondances des points à Tout Atout**

Points à Tout Atout: Points équivalent sur 162, Points de l'adversaire 0: 0,162 ou 252 si capot 1: 1,161 2: 1,161 3: 2,160 4: 3,159 5: 3,159 6: 4,158 7: 4,158 8: 5,157 9: 6,156 10: 6,156 11: 7,155 12: 8,154 13: 8,154 14: 9,153 15: 9,153 16: 10,152 17: 11,151 18: 11,151 19: 12,150 20: 13,149 21: 13,149 22: 14,148 23: 14,148 24: 15,147 25: 16,146 26: 16,146 27: 17,145 28: 18,144 29: 18,144 30: 19,143 31: 19,143 32: 20,142 33: 21,141 34: 21,141 35: 22,140 36: 23,139 37: 23,139 38: 24,138 39: 24,138 40: 25,137 41: 26,136 42: 26,136 43: 27,135 44: 28,134 45: 28,134 46: 29,133 47: 30,132 48: 30,132 49: 31,131 50: 31,131 51: 32,130 52: 33,129 53: 33,129

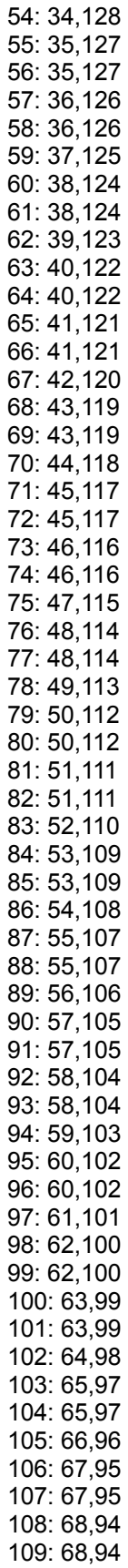

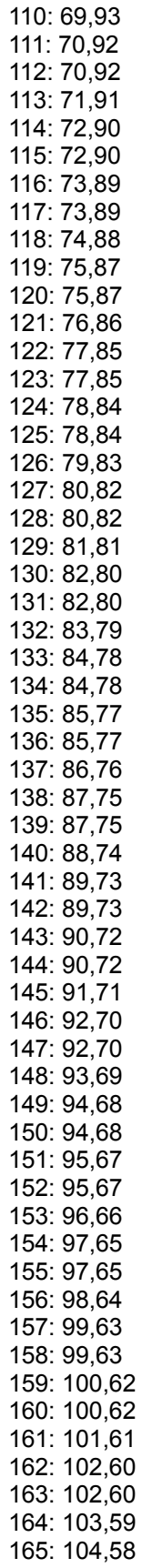

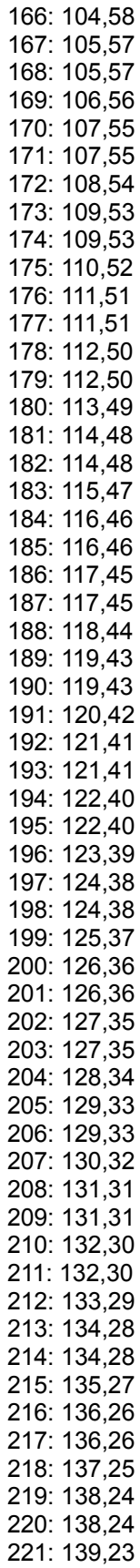

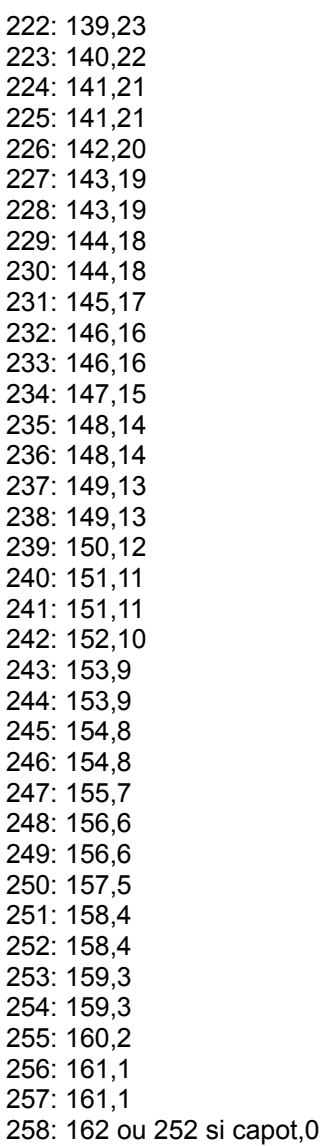